#### SquashFS

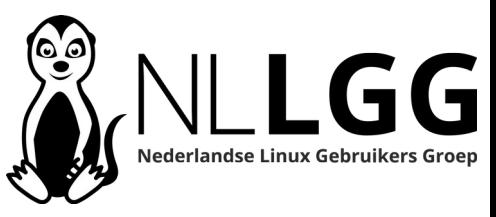

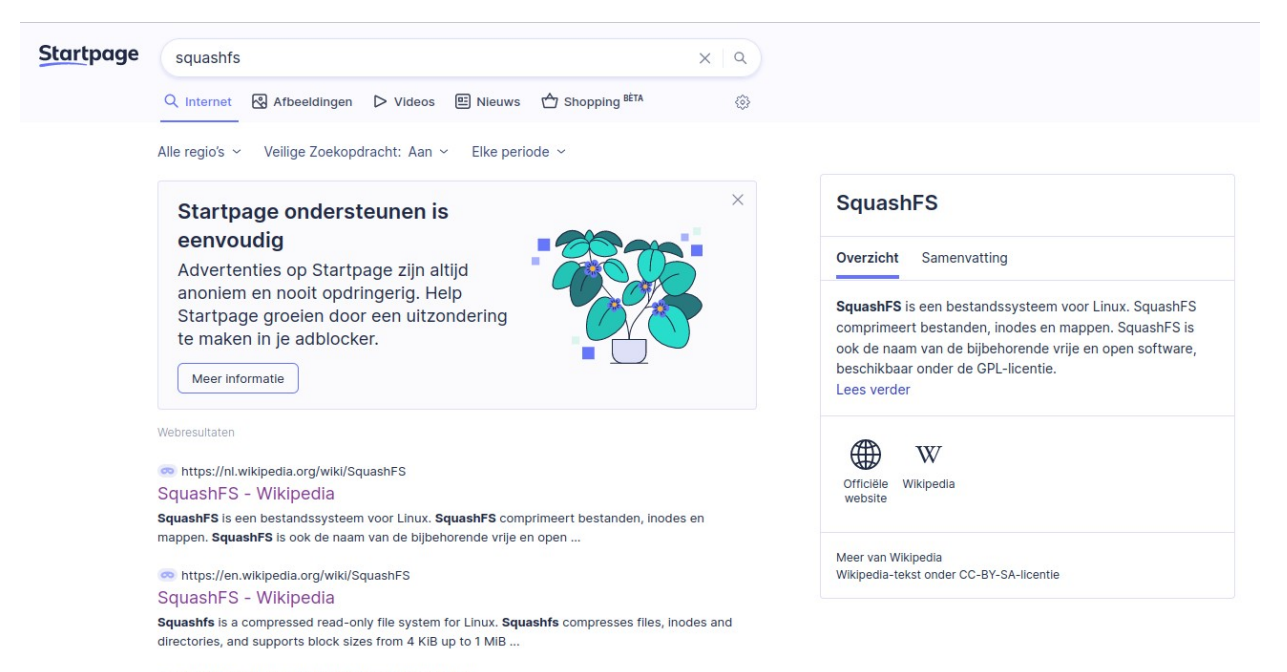

https://docs.kernel.org/filesystems/squashfs.html

Squashfs 4.0 Filesystem - The Linux Kernel documentation

Squashfs is a compressed read-only filesystem for Linux. It uses zlib, Iz4, Izo, or xz compression to compress files, inodes and directories, Inodes in the ...

#### André Fondse - 18-11-2023

## Programma

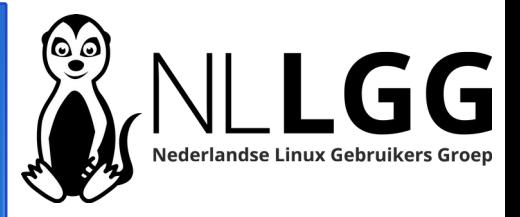

- **Biografie**
- Wat is SquashFS?
- Waarom gebruik ik SquashFS?
- SquashFS installeren
- SquashFS bestand aanmaken
- Opties bij aanmaken SquashFS bestand
- SquashFS bestand mounten
- Script voor mounten SquashFS
- SquashFS bestand uitpakken
- Compatibiliteit met MS Windows
- Vragen
- Aan de slag

https://nl.wikipedia.org/wiki/SquashFS SquashFS - Wikipedia

SquashFS is een bestandssysteem voor Linux. SquashFS comprimeert bestanden, inodes en mappen. SquashFS is ook de naam van de bijbehorende vrije en open ...

https://en.wikipedia.org/wiki/SquashFS SquashFS - Wikipedia

Squashfs is a compressed read-only file system for Linux. Squashfs compresses files, inodes and directories, and supports block sizes from 4 KiB up to 1 MiB ...

https://docs.kernel.org/filesystems/squashfs.html Squashfs 4.0 Filesystem - The Linux Kernel documentation

Squashfs is a compressed read-only filesystem for Linux. It uses zlib, Iz4, Izo, or xz compression to compress files, inodes and directories. Inodes in the ...

https://tldp.org/HOWTO/SquashFS-HOWTO/whatis.html

#### What is SquashFS - The Linux Documentation Project

It is a read-only file system that lets you compress whole file systems or single directories, write them to other devices/partitions or to ordinary files, and ...

# **Biografie**

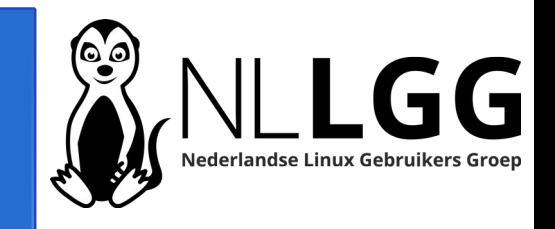

- Ongeveer 20 jaar open source gebruiker: begonnen met PHP en MySQL
- Ongeveer 15 jaar geleden Linux gaan gebruiken door op Pogoplug Arch Linux te zetten
- Door goede WIKI Arch op thuisserver gaan gebruiken en kennis Arch/Linux verder uitgebreid.
- Ongeveer 5 jaar geleden voor thuisserver overgestapt naar Debian
- Ongeveer 10 jaar Linux Mint op desktop als hoofdbesturingssysteem
- Auteur van artikelen in Linux Magazine
- Actief lid binnen NLLGG sinds september 2018
- In 2021 gestart met plaatsen Nederlandstalige informatie over Linux en Open Source op [https://www.hetnetwerk.org](https://www.hetnetwerk.org/)

## Wat is SquashFS? - 1 -

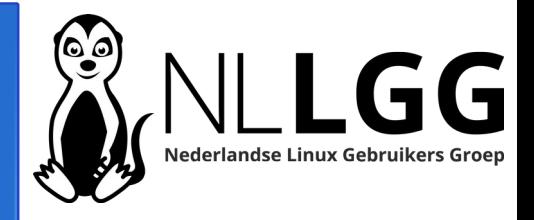

#### **Vragenrondje**

- 1.Wie weet wat SquashFS is?
- 2.Wie gebruikt SquashFS?

## Wat is SquashFS? – 2 -

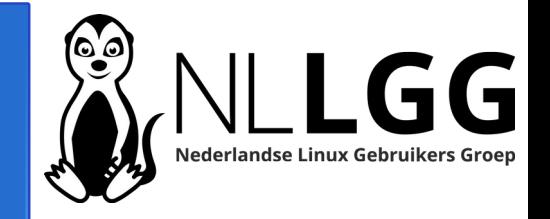

- SquashFS is een gecomprimeerd alleen lezen bestandssysteem voor Linux.
- Met SquashFS kun je op een snelle manier de op deze manier gecomprimeerde bestanden benaderen.
- Verschillende Linux live distributies (waaronder Linux Mint) maken gebruik van SquashFS.
- SquashFS comprimeert ongeveer even goed als bij het maken van een tar.gz bestand.

# Waarom gebruik ik SquashFS?

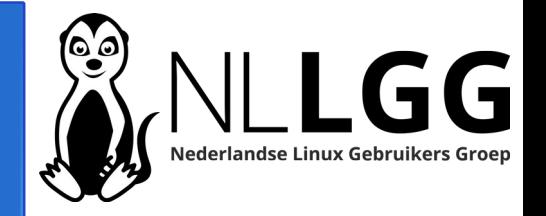

- Eerst uitpakken van het archiefbestand niet nodig
- Bij raadplegen archiefbestanden ontzettend snel
- Rechtenstructuur blijft standaard behouden
- Bij aanmaken SquashFS is rechtenstructuur aanpasbaar
- Makkelijk te mounten met eigen gemaakt bashscript

SquashFS installeren

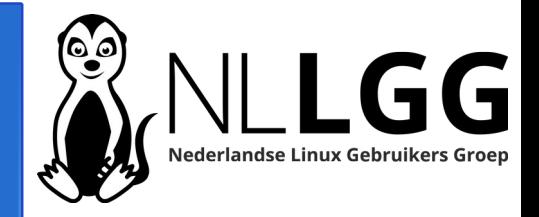

# **Debian en afgeleide distributies**

# sudo apt install squashfs-tools

SquashFS bestand aanmaken - 1-

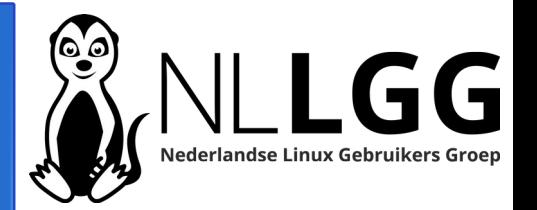

# **Basis commando**

# mksquashfs dir /pad/betand.squashfs

# **SquashFS van home directory** mksquashfs ~ /tmp/homedir.squashfs

### SquashFS bestand aanmaken - 2-

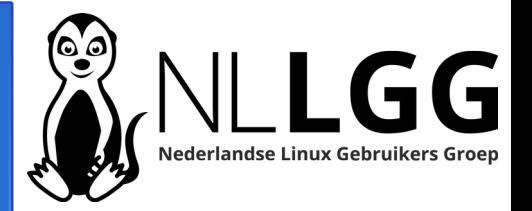

andre@debianbasis:~\$ mksquashfs ~ /tmp/homedir.squashfs Parallel mksquashfs: Using 1 processor Creating 4.0 filesystem on /tmp/homedir.squashfs, block size 131072. Exportable Squashfs 4.0 filesystem, gzip compressed, data block size 131072 compressed data, compressed metadata, compressed fragments, compressed xattrs, compressed ids duplicates are removed Filesystem size 3.43 Kbytes (0.00 Mbytes) 53.49% of uncompressed filesystem size (6.41 Kbytes) Inode table size 123 bytes (0.12 Kbytes) 47.67% of uncompressed inode table size (258 bytes) Directory table size 136 bytes (0.13 Kbytes) 81.93% of uncompressed directory table size (166 bytes) Number of duplicate files found 1 Number of inodes 8 Number of files 6 Number of fragments 1 Number of symbolic links 0 Number of device nodes 0 Number of fifo nodes 0 Number of socket nodes 0 Number of directories 2 Number of hard-links 0 Number of ids (unique uids  $+$  gids) 1 Number of uids 1 andre (1000) Number of gids 1 andre (1000)

# Opties bij aanmaken SquashFS bestand - 1-

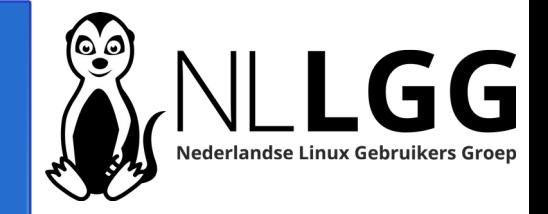

# **SquashFS /web directory voor gebruiker en groep www-data**

mksquashfs /web /tmp/webdir.squashfs -force-uid www-data -force-gid wwwdata

Opties bij aanmaken SquashFS bestand - 2-

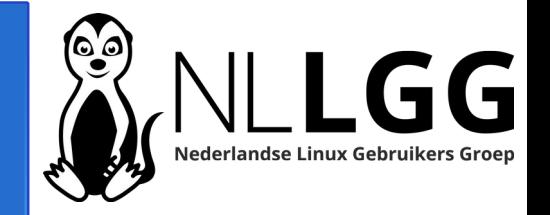

**Bestanden en/of directory's uitsluiten van homedir**

 $mk$ squashfs  $\sim$ /tmp/homedir\_excluded.squashfs -e id\_rsa -e test

SquashFS bestand mounten – 1 -

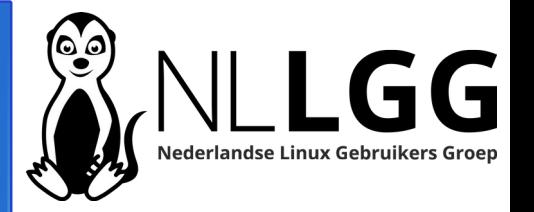

#### **Commandostructuur**

sudo mount -t squashfs -o loop squashfsbestand mountpoint

#### **Homedirectory** (4 dia's terug gemaakt)

sudo mkdir /mnt/squashfs !!eenmalig sudo mount -t squashfs -o loop

/tmp/homedir.squashfs /mnt/squashfs

### SquashFS bestand mounten - 2 -

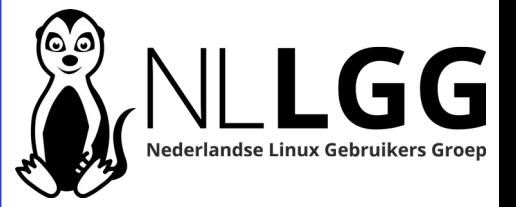

andre@debianbasis: ~  $\Box$ Bestand Bewerken Beeld Zoeken Terminal Hulp andre@debianbasis:~\$ ls -al total 36 drwx------ 4 andre andre 4096 Oct 21 09:55. drwxr-xr-x 3 root root 4096 Oct 16 08:21 .. -rw------- 1 andre andre 545 Oct 21 10:06 .bash history  $-rw-r--r--1$  andre andre 220 Oct 16 08:21 .bash logout  $-rw-r-r-1$  andre andre 3526 Oct 16 08:21 .bashrc -rw------- 1 andre andre 20 Oct 21 09:53 .lesshst  $-rw-r-r-1$  andre andre 807 Oct 16 08:21 .profile drwx------ 2 andre andre 4096 Oct 21 09:54 ssh -rw-r--r-- 1 andre andre 0 0ct 21 08:52 .sudo as admin successful drwxr-xr-x 2 andre andre 4096 Oct 21 09:55 test andre@debianbasis:~\$ du -hs 44K andre@debianbasis:~\$ sudo mount -t squashfs -o loop /tmp/homedir.squashfs /mnt/squashfs andre@debianbasis:~\$ ls -al /mnt/squashfs/ total 11 drwx------ 4 andre andre 160 Oct 21 09:55. drwxr-xr-x 3 root root 4096 Oct 21 10:05 .. -rw------- 1 andre andre 545 Oct 21 10:06 .bash history  $-rw-r--r--1$  andre andre 220 Oct 16 08:21 .bash logout  $-rw-r-r-1$  andre andre 3526 Oct 16 08:21 .bashrc -rw------- 1 andre andre 20 Oct 21 09:53 .lesshst -rw-r--r-- 1 andre andre 807 Oct 16 08:21 .profile drwx------ 2 andre andre 70 Oct 21 09:54 .ssh -rw-r--r-- 1 andre andre 0 0ct 21 08:52 .sudo as admin successful drwxr-xr-x 2 andre andre 35 Oct 21 09:55 test andre@debianbasis:~\$ du -hs /mnt/squashfs/ /mnt/squashfs/  $12K$  $and$ re@debianbasis:~\$

# Script voor mounten Squashfs

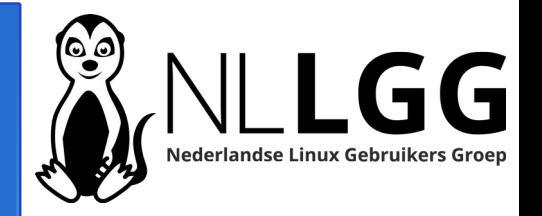

● Zie

[https://www.hetnetwerk.org/kennisbank/linux-commandos/mntsqu](https://www.hetnetwerk.org/kennisbank/linux-commandos/mntsquashfs-squashfs-mounten-simpel-snel/) [ashfs-squashfs-mounten-simpel-snel/](https://www.hetnetwerk.org/kennisbank/linux-commandos/mntsquashfs-squashfs-mounten-simpel-snel/) voor informatie en downloadlink.

- Met mntquashfs mount je als sudo gebruiker eenvoudig en snel SquashFS bestandssystemen.
- Syntax: mntsquashfs betands.squash mountpoint
- Mountpoint kun je weglaten. Script maakt dan gebruik van /mnt/squashfs (als dat bestaat)
- Automatisch unmounten vorig SquashFS bestandssysteem bij mounten nieuw SquashFS betandssysteem

# Squashfs bestand uitpakken

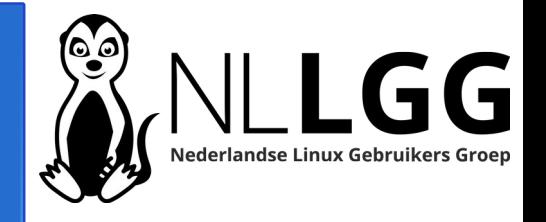

- Met *unsquashfs* pak je SquashFS bestanden uit
- Syntax: unsquashfs [OPTIONS] FILESYSTEM [directories or files to extract]
- Bij [OPTIONS] geef ik -d directorynaam mee om uit te pakken naar gewenste directory
- En -f om bestanden te overschrijven als ze al bestaan
- Homedir uitpakken naar /tmp/home:

unsquashfs -d /tmp/home/ -f /tmp/homedir.squashfs

# Squashfs bestand uitpakken

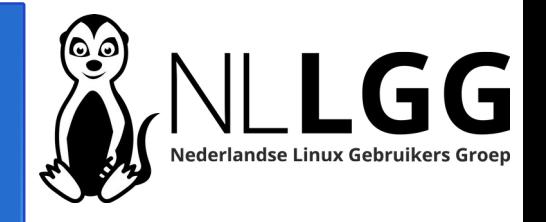

- Met *unsquashfs* pak je SquashFS bestanden uit
- Syntax: unsquashfs [OPTIONS] FILESYSTEM [directories or files to extract]
- Bij [OPTIONS] geef ik -d directorynaam mee om uit te pakken naar gewenste directory
- En -f om bestanden te overschrijven als ze al bestaan
- Homedir uitpakken naar /tmp/home:

unsquashfs -d /tmp/home/ -f /tmp/homedir.squashfs

Compatibiliteit met MS Windows

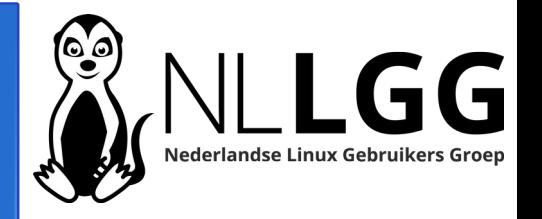

SquashFS is ontwerpen voor Linux, maar……

MS Windows gebruikers kunnen Squashfs bestanden openen met 7-Zip.

Hierdoor heeft een MS Windowsgebruiker een vergelijkbare functionaliteit (uitpakken) als met het commando unsquashfs.

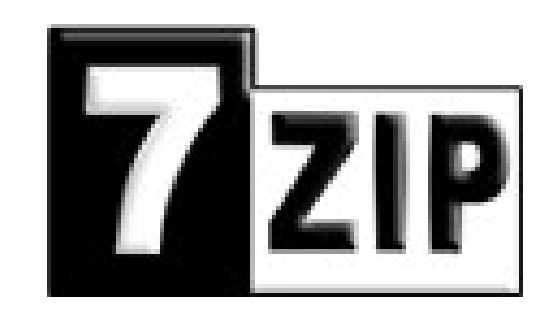

# Vragen / opmerkingen?

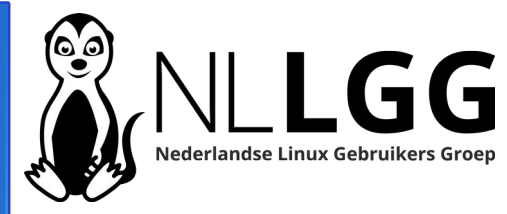

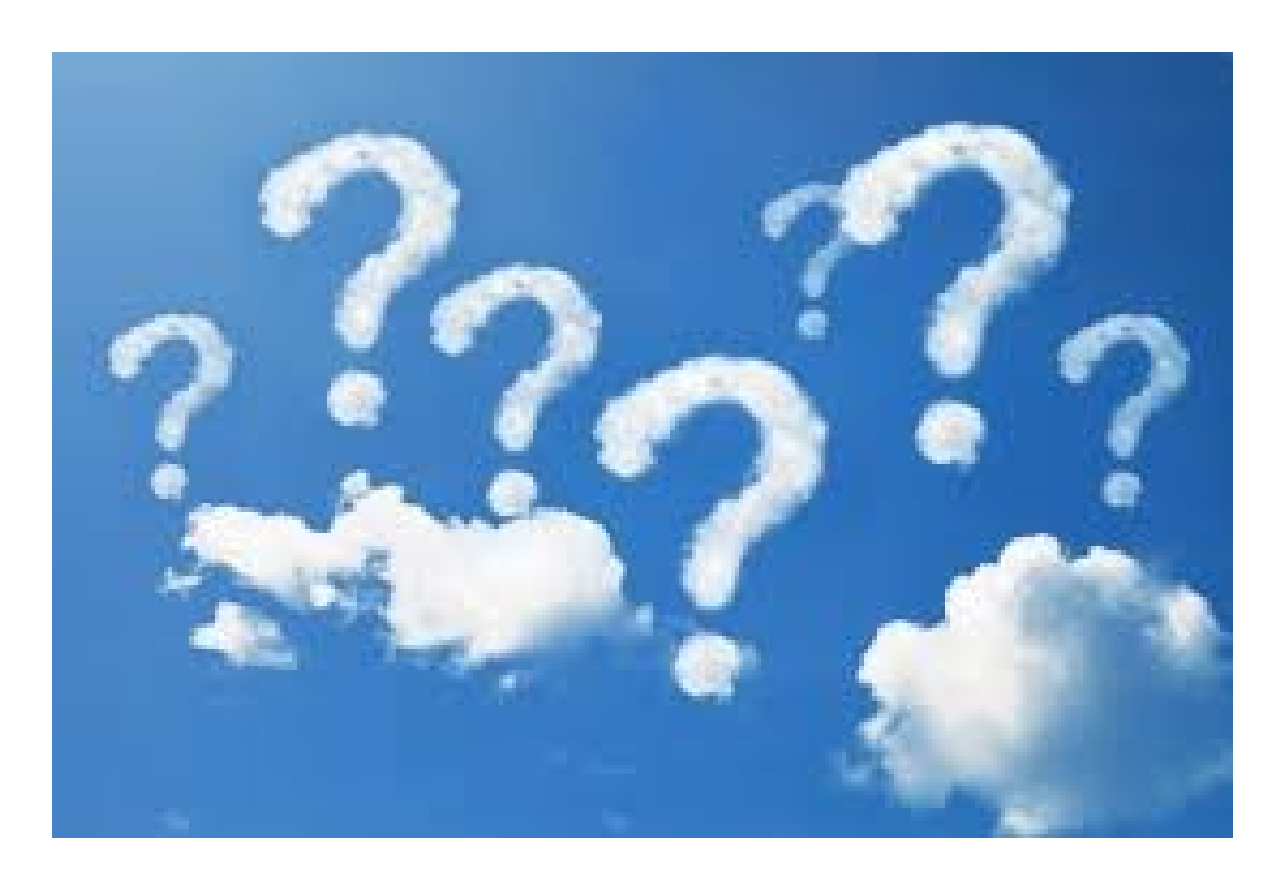

## Aan de slag – 1 -

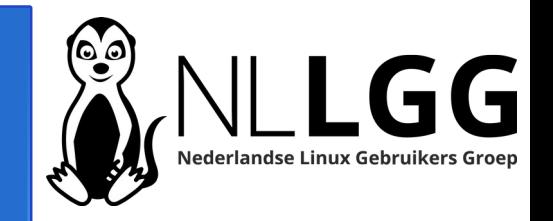

- 1. Installeer SquashFS op je eigen computer
- 2. Maak een SquashFS bestand van je home directory in de /tmp directory met de naam homedir.squashfs
- 3.Maak een SquashFS bestand van je home directory zonder de subdirectory .ssh in de /tmp directory met de naam home-zonderssh.squashfs
- 4.Maak een SquashFS bestand van je home directory in de /tmp directory met de naam home-nobody-nogroup.squashfs met als gebruiker 'nobody' en als groep 'nogroup'.
- 5.Mount het SquashFS bestand (opdracht 3) van je homedirectory in /mnt/squashfs

## Aan de slag – 2 -

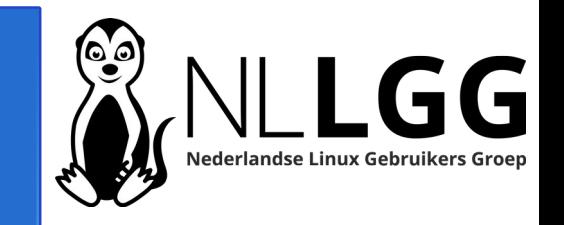

- 6.Vergelijk de inhoud van je homedirectory met /mnt/squashfs
- 7.Download en installeer mntsquashsh
- 8.Mount het bestand /tmp/homedir.squashfs in de directory /mnt/squashfs met mntsquashfs.
- 9.Pak de inhoud van /tmp/homedir.squashfs uit naar /tmp/home
- 10.Hoe kan een MS Windows gebruiker een Squashfs bestand openen?